## **TI-83 or TI-84 Graphing Calculator Linear and Quadratic Regression Lines**

*(This technique is especially helpful in Math 1001 and Math 1431)*

First, we must turn on Diagnostics on your calculator.

Note: you only have to do this once (the first time you do this activity).

 $2<sup>nd</sup>$  Catalog Diagnostics ON Enter

Problem #1: Given the following information:

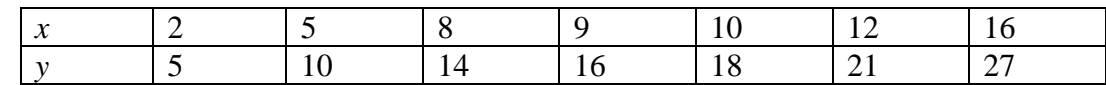

Create a scatter plot of the data

STAT Edit Enter data for  $x$  in  $L_1$ Enter data for  $y$  in  $L_2$  $2<sup>nd</sup>$  Y = (for Stat Plot) / Enter / Enter (to turn ON) / Type: scatter plot Zoom 9 (for Zoom Stat)

Create a linear model for the data and graph both scatter plot and line.

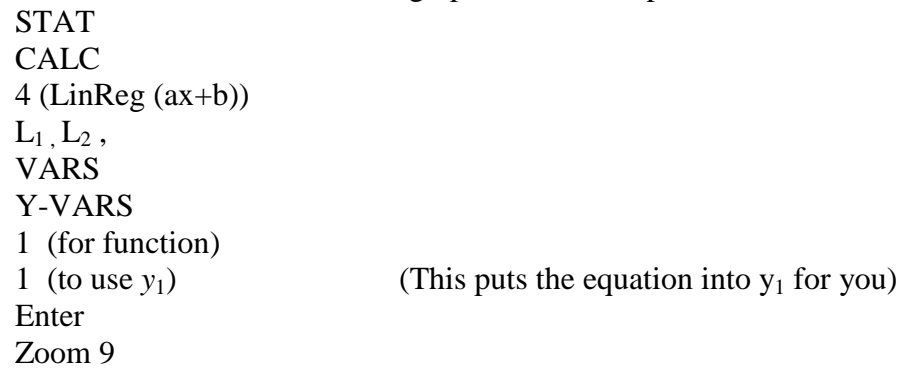

Note: the closer to "1" your  $r^2$  value is, the better the fit of the line to the data.

## **TI-83 or TI-84 Graphing Calculator Linear and Quadratic Regression Lines**

*(This technique is especially helpful in Math 1001 and Math 1431)*

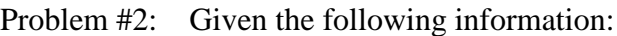

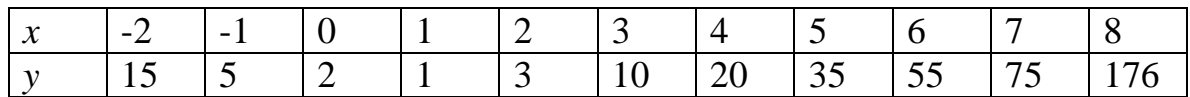

Clear the previous work from the calculator

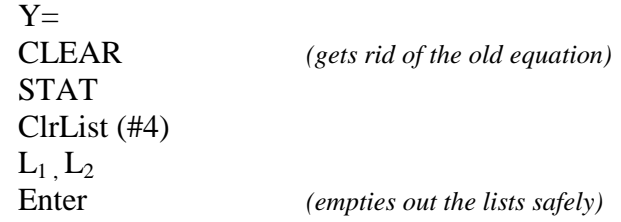

Create a scatter plot of the data STAT Edit Enter data for  $x$  in  $L_1$ Enter data for  $y$  in  $L_2$ ZoomStat (Zoom 9)

Create a quadratic model for the data and graph both scatter plot and parabola.

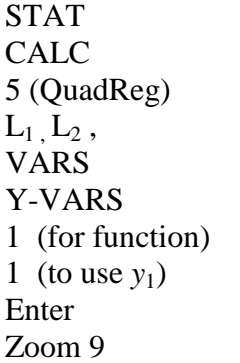